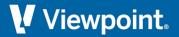

# **ProContractor**

**Release Notes** 

February 2023

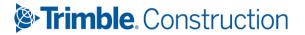

# **Table of Contents**

| roContractor 4.2.3 Release Notes              | 3 |
|-----------------------------------------------|---|
| New Mexico PTO Calculations                   | 4 |
| Track Issues on the Viewpoint Customer Portal | 5 |
| Microsoft SQL Server                          | 5 |
| Microsoft Windows Operating System            | 6 |
| Employees                                     | 6 |
| ProContractor Mobile                          | 6 |
| Upgrading Notes and Installation Instructions | 8 |

February 2023 2 of 9

# **ProContractor 4.2.3 Release Notes**

ProContractor by Viewpoint version 4.2.3 is now available. There is no 4.2.2 release for ProContractor. This service pack release contains fixes that you can view on the Viewpoint Customer Portal.

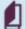

If you are installing ProContractor **for the first time**, see the ProContractor 4.2.3 Getting Started Guide or the ProContractor 4.2.3 Installation Guide in the Downloads section of the Viewpoint Customer Portal at support.viewpoint.com.

If you are **upgrading** your version of ProContractor, see the ProContractor 4.2.3 Upgrading Guide, also available at the Viewpoint Customer Portal.

February 2023 3 of 9

## **New Mexico PTO Calculations**

When employees in a location have been assigned PTO, you can calculate the amount based on the work location.

February 2023 4 of 9

# **Track Issues on the Viewpoint Customer Portal**

You can view fixed issues in the Viewpoint Customer Portal. You can quickly and easily:

- Track all issues reported by your company
- View the status of issues related to a specific support case
- · Review all fixes in the current release
- Access the most up-to-date information

For a list of defects fixed in this version:

- 1. Access the Viewpoint Customer Portal at support.viewpoint.com.
- 2. From the menu at the top of the page, select **My Resources > Track Cases/Issues**.
- 3. In the *Product* field, select *ProContractor*.
- 4. For *Fixed in Version*, choose the current release version.
- 5. Fill in other information, such as *Module*, if you want to further narrow your results.
- 6. Click Apply Filters.

#### **Microsoft SQL Server**

ProContractor supports Windows Server 2019. Viewpoint recommends upgrading to at least SQL Server 2014 before running the current version.

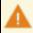

Microsoft SQL Server 2008 R2 Standard is no longer supported.

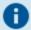

If you are using SQL Server 2008 R2 Express, the ProContractor installation upgrades your system to SQL Server 2014 Express automatically.

# **Advanced Notification of SQL Server Compatibility Changes**

As of the spring/summer 2021 release, ProContractor will support only SQL Server version 2019. SQL Server version 2019 allows for significant improvements in performance and stability across the ProContractor product suite. Prior versions of SQL Server will no longer be supported. Given the requirements for SQL 2019, ProContractor will also move to a full 64-bit application with the spring/summer 2021 release to provide for improved processing efficiency.

February 2023 5 of 9

#### **SQL Server 2019 requirements**

- Operating system of Windows Server 2016 or higher (Windows 10 Server is not supported)
- 64-bit processor
- 6 GB of disk space (already part of ProContractor Requirements)
- 1 GB memory (already part of ProContractor Requirements)

#### SQL Server 2019 workstation requirements

- Workstations with 64-bit processor
- Other requirements as indicated in the current ProContractor requirements

#### Notes on upgrading to the spring/summer 2021 release

- Customers using ProContractor Cloud will be upgraded automatically.
- Customers using SQL Express will be upgraded to SQL Server 2019 automatically as part of the ProContractor installation. This process includes a hardware and software check to ensure the minimum system requirements are met.
- Customers using an SQL version other than SQL Express must install a new SQL 2019 license before upgrading their ProContractor version.

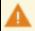

DO NOT apply the new SQL 2019 license until ProContractor 4.0 has been released (currently slated for August 2021) and you are ready to install it.

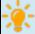

For more information, please see the Knowledge Base article titled ProContractor SQL 2019 Compatibility available on the Viewpoint Customer Portal (requires a login).

### **Microsoft Windows Operating System**

Microsoft ended support for Windows 7 in January 2020. Viewpoint recommends upgrading to Windows 10 before installing any version of ProContractor. Only limited support may be provided for ProContractor on Windows 7.

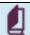

See Hardware and Software Requirements for details on supported operating systems.

# **Employees**

# Greenshades now supports filing Forms 1095-C

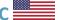

Updates to the integration with Greenshades were done to support this critical reporting requirement.

For additional information about using Greenshades, see Greenshades Electronic Filing in the online Help.

#### **ProContractor Mobile**

The ProContractor Mobile 7.0 release brings performance enhancements and improved stability.

Major improvements to code formatting and data transfer mechanisms make your mobile app more robust, resilient, and responsive. The results are faster and more reliable syncing with the ProContractor application, allowing project stakeholders better visibility to project status.

February 2023 6 of 9

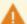

#### Some Android users must actively set location permissions

Each user on OS version 10 or higher that relies on geofence notifications must manually set the location permission to **Allow all the time** for the ProContractor Mobile application.

This new Android requirement is based on the user's mobile device OS version, regardless of the ProContractor Mobile version currently installed.

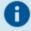

See Hardware and Software Requirements in ProContractor Help for details on supported mobile operating systems.

February 2023 7 of 9

# **Upgrading Notes and Installation Instructions**

If you are upgrading to the ProContractor 4.2.3 service pack, you should know the following:

• To install the service pack, you must be running the general release version of ProContractor 4.2.0 or later.

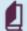

If you are running an earlier version of ProContractor, see the ProContractor 4.2.0 Upgrading Guide on Viewpoint Customer Portal at support.viewpoint.com for complete instructions on upgrading to the latest version of ProContractor.

- Install the service pack on the ProContractor server only. Workstations will be updated automatically when they connect to the server.
- Before installing the service pack, ensure that all important .NET Framework updates have been installed on the server and workstations. To view important updates, go to **Control Panel > Windows Update**.

#### **Downloading the ProContractor 4.2.3 Service Pack**

Complete the following steps to download ProContractor 4.2.3 service pack from Viewpoint Customer Portal:

- 1. Open an internet browser and go to the Viewpoint Customer Portal at support.viewpoint.com.
- 2. Log in using your Viewpoint Customer Portal username and password.
- 3. From the Viewpoint Customer Portal Home page, select **Products > ProContractor**.
- 4. Under **Downloads**, click on the **ProContractor Release** for the general release version that corresponds to the service pack you want to download. For example, if you want to download installation files for ProContractor 4.2.3, navigate to the **ProContractor 4.2.0 Release** folder.
- 5. Click on the appropriate **Service Pack** folder.
- 6. Click on the EXE file in the folder, click **Download**, and save the install file.

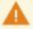

Download the install file and run it locally. Do not attempt to run the install file from the Viewpoint Customer Portal.

# **Installing the ProContractor 4.2.3 Service Pack**

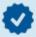

Viewpoint recommends that you accept the default options when you run the service pack installer.

Complete the following steps to install the service pack on the ProContractor server:

- 1. Ensure that all ProContractor users are logged out of the application.
- 2. Log in as an administrator to the ProContractor server.
- 3. Double-click the installation file for the ProContractor service pack that you downloaded earlier.
- 4. Accept the License Agreement.
- 5. Review the notification and click the appropriate button.

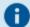

If you don't agree to the notification, you cannot continue the ProContractor installation.

February 2023 8 of 9

6. If you want to extract the ProContractor service pack installation file to the default location, click **Next**. Otherwise, click **Browse**, then navigate to select the appropriate folder and click **Next**.

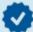

You can extract the installation file to any location. However, for best results, extract it to a local drive.

7. Review the message about installing on the server and click the appropriate button.

This screen appears:

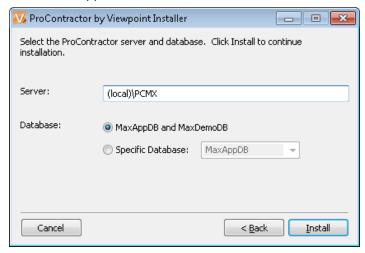

- 8. In the **Server** field, use the default for the database instance or enter the database instance for ProContractor in the format server\database instance.
- 9. In the *Database* field, do one of the following:
  - If you want to apply the service pack to the default ProContractor databases on the server, select the first option button. (If only one database exists, only one database is updated.)
  - If you want to apply the service pack to specific databases, select the Specific Databases option and click ▼ to select the database.

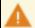

You must apply the service pack to a database in order to open that database in ProContractor.

- 10. Click Install.
- 11. When the installation program completes, click **Close**.

February 2023 9 of 9